## **STYLE BUNDLET — Carousels III** Fenimore's Photo Video Productions LLC

FenimorePhotoVideos.com/PSP 303.885.2529

info@FenimorePhotoVideos.com 17049 Wellington Drive, Parker, CO 80134

6 Different Styles in SD (4:3/TV)/ HD (16:9) Formats Note: small differences may occur between the HD and SD formats

There are three different 3-image carousel styles in this bundle (a landscape carousel and two portrait carousels) and two variations of each (*Full* and *Simple*) for a total of 6 different styles. Each *Full* carousel has an associated *Simple* style. In a single slide, a *Full* carousel will cycle through and display each image in a large window. In a single slide, a *Simple* carousel will only display a single image in the larger window (and have only 1 rotation). The *Simple* carousel is used to either extend a *Full* carousel beyond its initial complement of images or is used to create a carousel of as many images as the user wants show (new or additional images are typically introduced during a carousel rotation).

To create a complete carousel operation, an individual would perform the following steps before applying the style to a slide. First, the images would be added to the slides. Next, the images would be arranged in their appropriate layers. The initial slide has the starting order. Subsequent slides would change the images' sequence accordingly and the layer used to add a new/additional image would acquire a different image.

Background images are used from the images that form the carousel rather than being separate images. As the carousel rotates to display an image in the large carousel window, the background will change automatically to that image. Changes to the zoom, color, or rotation of that background image are made after the style has been applied.

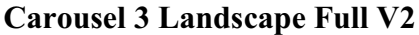

**Carousel 3 Landscape Full V2 Requires 3 Landscape Images** HD/SD Formats

The initially displayed image is rotated out and the left image is rotated into screen center. The  $3<sup>rd</sup>$  image is then rotated into screen center and the  $2<sup>nd</sup>$  image is rotated out. The movement is in carousel fashion. The center image is image 1, the left image is image 2, and the right image is image 3.

SETUP: Layer 1, Layer 2, and layer 3 images are displayed in turn. The image displayed in the large window in the center of the screen is used the background image.

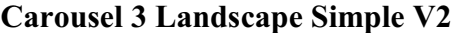

**Requires 3 Landscape Images** HD/SD Formats

This style works with Carousel 3 Landscape Full, if needed, to extend the carousel beyond the initial 3 images. Or, this style can create a carousel of any desired number images. This is done my limiting this style to a single per slide. Any subsequent application of this style should take into consideration the new positions of the images to ensure a smooth transition.

**SETUP:** [continuation of *Carousel 3 Landscape Full*] You will need to know the initial image sequence to properly setup a continuation of that carousel. The initial setup: Layer 1 is image A, Layer 2 is image B, and Layer 3 is image C. When using this style as an extender, note that Layers 1 and 2 have moved down a layer and layer 3 has moved to the top layer. Since this particular carousel has the capability to add a new image to the carousel, we need somewhere to insert it. We do that by doing it like this:

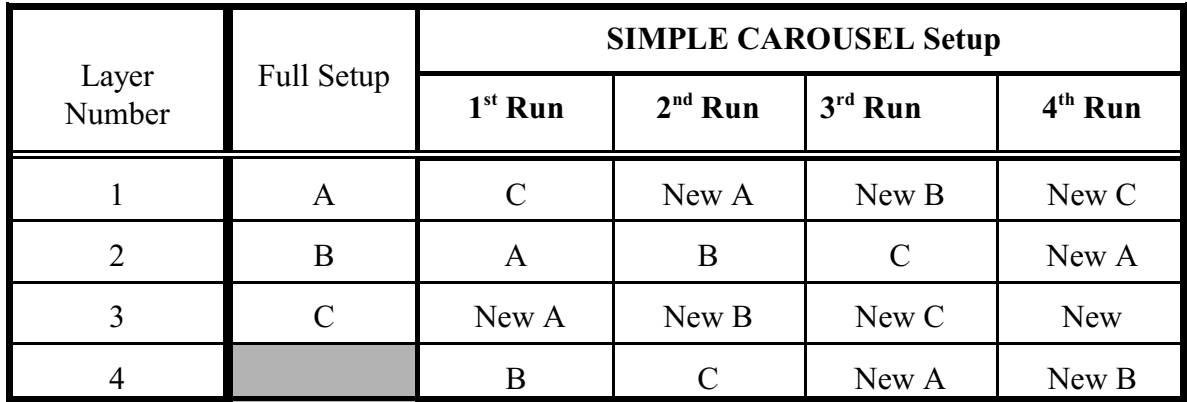

Where *A*, *B*, and *C* represent the image names. *New*, *New A*, *New B*, and *New C* represent the images added to the carousel.

## **Notes:**

- 1) The slide background image is also the image displayed in the large window at center screen.
- 2) Set the transition time between slides to 0s
- 3) There's no reason why you can't also use landscape images instead of portrait images in the carousel. All you'll need to do once the style has been applied is to go to the layer where your landscape image is and enter the appropriate amount of pan-y to position the image to display the portion of the landscape image you want.

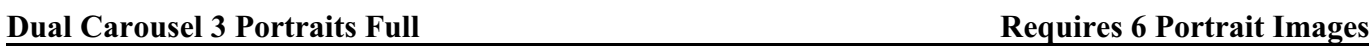

HD/SD Formats

These are a set of two portrait carousels placed side by side and each of which have 3 images. Rotation for all images occurs at the same time. The rotations continue until all three images of each carousel have been displayed.

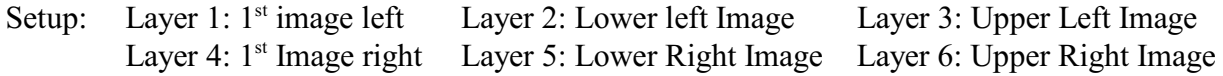

Notes: the background image is derived from the image located in the largest left image. So, the background image changes with each carousel rotation.

These are a set of two portrait carousels placed side by side and each of which have 3 images. Rotation for all images occurs at the same time. There is only 1 rotation per slide. This allows a carousel to be built as an add-on/extension of *Dual Carousel 3 Portraits Full* or as a carousel of any desired length

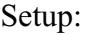

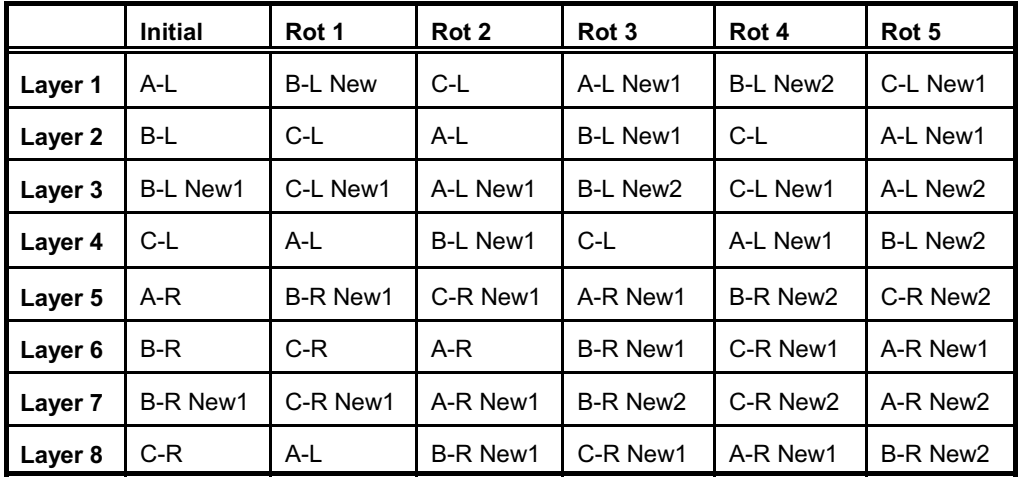

Where, *A*, *B*, and *C* are images; *L* is for Left; *R* is for Right; *New* is for new image and *#* is for the number of the new image.

## **Notes:**

1) The background image is derived from the image located in the largest left image. So, the background image changes with each carousel rotation.

2) There's no reason why you can't also use landscape images instead of portrait images in the carousel. All you'll need to do once the style has been applied is to go to the layer where your landscape image is and enter the appropriate amount of pan-y to position the image to display the portion of the landscape image you want.

When using this style as:

- 1. An Extender for *Dual Carousel 3 Portrait Full*. No changes are necessary.
- 2. A Standalone Carousel. There is a change needed for the first slide Only.
	- 1) Place the 6 images on the slide.
	- 2) Duplicate the images that are in layers 2 and 5. These are images lower left and lower right. a) Duplicate layer 5 first and move it to layer 5.
		- b) Duplicate layer 2 next and move it to layer 2.
	- 3) Make sure the transition time between this slide and the previous one is set to 0.
	- 4) Select layer 1.
	- 5) On keyframe 1, add 3 seconds of time.
	- 6) On each of the control layers (layer 1-*Image A*; layer 5-*Image B*; and layer 10-*Image C)* **and ONLY on the control layers**, you will need to select the first set of keyframes (keyframe 1 and keyframe 2).

- Click on the *Copy Settings Button* (it's the 3<sup>rd</sup> one down; two overlapping upside down triangles with a right pointing arrow on them).

- Select *Start to End*. You're copying the settings from kf1 to kf2.

- 7) Set the transition time between this slide and the previous one to what it was or at least something other than 0 seconds
- 8) Changes required are now done! When the simple carousel extends the full carousel, the simple's first image is the same the full's last. Normally, the display time of the full carousels' last image is kept minimal (to avoid displaying it longer than the other images) before the simple carousel rotates to the next image. The changes just made extended the amount of time the simple's first image is displayed before the next image is rotated into view. The duplicated images were the NEXT displayed images. Had they not been duplicated, a new set of images would have been required. This would be appropriate for a subsequent slide but not the first!

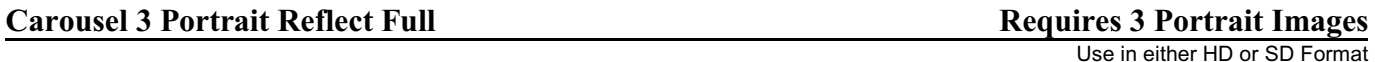

The three portrait images rotate in a carousel until each image has been displayed. The reflection of the image is available while the image is in thumbnail size.

Enter the three images in the order you want them displayed.

The background image utilizes the image being displayed in the large center window. Two copies of this image are utilized; one portion on the left of the larger image and a copy to the right of it. Each image copy is sized differently. This style is set so that it can be used without modification in both 4:3 and 16:9 formats. However, given that images may vary in size, if the background image on the right does not cover the screen from top to bottom, you will need to change the zoom for that image. These background images are found in layers 25 through 30 and set to a *Fill Frame* scaling. Layers 25 though 27 are zoomed for a more portrait presentation and therefore have a zoom close to 55% (as provided). Layers 28 through 30 are zoomed to full screen at 100%.

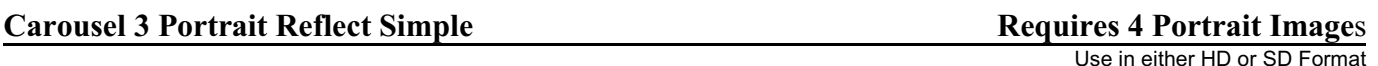

Three portrait images rotate in a carousel. There are two rotations in this carousel. The reflection of the image is available while the image is in thumbnail size. This style can be used in either a standalone fashion or as an extension of *Carousel 3 Portrait Reflect Full*. There is only a single image rotation per slide.

SETUP. Enter the four images in the order you want them displayed. This is what will happen when you do that. The images in layer 1 is the image in the large window. The image in layer 2 is displayed in the lower left of the screen. As soon as the carousel rotation begins, it will be replaced by the image in layer 3. The image in layer 4 is the image in the upper left. Note: if you are using this style on a slide that begins a carousel (that is, is not being used to extend the *Carousel 3 Portrait Reflect Full* carousel), then the image in layers 2 and 3 should be the same image.

The background image utilizes the image being displayed in the large center window. Two copies of this image are utilized; one portion on the left of the larger image and a copy to the right of it. Each image copy is sized differently. This style is set so that it can be used without modification in both 4:3 and 16:9 formats. However, given that images may vary in size, if the background image on the right does not cover the screen from top to bottom, you will need to change the zoom for that image. These background images are found in layers 27 through 30 and set to a *Fill Frame* scaling. Layers 27 and 28 are zoomed for a more portrait presentation and therefore have a zoom close to 55% (as provided). Layers 29 and 30 are zoomed to full screen at 100%.

When using this style as:

- 1. An Extender for *Carousel 3 Portrait Reflect Full*. No changes are necessary.
- 2. A Standalone Carousel. There is a change needed for the first slide Only.
	- a. Place the 3 images on the slide.
	- b. Duplicate the image in layer 2 and move it to layer 2
	- c. Make sure the transition time between this slide and the previous one is set to 0.
	- d. Select layer 1.
	- e. On keyframe 1, add 3 seconds of time.
	- f. Set the transition time between this slide and the previous one to what it was or at least something other than 0 seconds
	- g. Changes required are now done! When the simple carousel extends the full carousel, the simple's first image is the same the full's last. Normally, the display time of the full carousels' last image is kept minimal (to avoid displaying it longer than the other images) before the simple carousel rotates to the next image. The changes just made extende the amount of time the simple's first image is displayed before the next image is rotated into view. The duplicated image was the NEXT displayed image. Had it not been duplicated, a new image would have been required. This would be appropriate for a subsequent slide but not the first!